# **Metered License Agent Installation and Setup**

#### **MLA retirement plan**

#### **The Metered License Agent is being phased out and replaced by the Data Relay Agent.**

In order to reduce the number of components installed by Qube, we're in the process of folding the MLA's license collection functionality into the (new in Qube 6.10) Data Relay Agent.

This table outlines the last version of Qube that still supports the MLA. If your operating system is running a later version of Qube, please refer to the DRA Installation and Setup documentation.

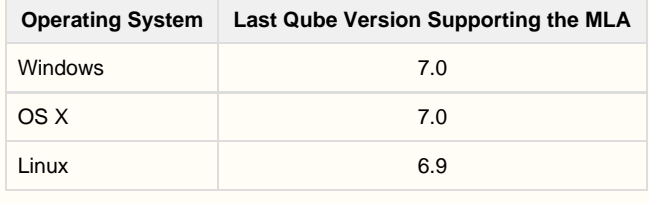

### **Purpose of the Metered License Agent (MLA).**

The Metered License Agent (MLA) is a utility running at your facility which collects data from your supervisor and sends it to the **[Metered License](http://docs.pipelinefx.com/display/QUBE/PipelineFX+Metered+License+Portal+Account+Setup) [Server \(MLS\)](http://docs.pipelinefx.com/display/QUBE/PipelineFX+Metered+License+Portal+Account+Setup)**. It may run inside your facility, on a host outside your firewall in a DMZ, or anywhere that can reach both your supervisor and the MLS on the public internet.

It samples the license usage from your supervisor once a minute and stores it locally in a batch. When it accumulates at least 15 records, it will transmit the batch of records to the MLS for storage.

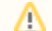

⊕

The MLA should be installed on a machine that will be running 24x7.

The Metered License Agent is only supported by v3.0 and later of the Qube Installer utility.

### **Metered License Agent Installation Host**

The MLA can be installed on any machine in your facility which:

- has the qube-core package installed
- can reach the supervisor service on the supervisor host
- can reach the public internet

**The most common installation scenarios**

- **Install the MLA on your supervisor**. Your supervisor must be able to access the public internet
- Install the MLA **on another machine** in your facility. A machine already running a license server is a good candidate
- **Install the MLA on a host in your firewall's DMZ**. The firewall rules can be restricted to:
	- inbound TCP port 50001 to the supervisor
		- outbound TCP port 443 on metered.pipelinefx.com

### **MLA login credentials**

The MLA needs login credentials on the [Metered License Server](https://metered.pipelinefx.com) (MLS) in order to ensure that the reported data is associated with the correct Billing Account on the MLS. The username and password you created during the [PipelineFX Metered Licensing Portal Account Setup](http://docs.pipelinefx.com/display/QUBE/PipelineFX+Metered+License+Portal+Account+Setup) step should be used.

### **MLA Installation Procedure**

On Windows and OS X hosts, we recommend using the Qube Installer to perform the MLA installation, and provide the username and password from the MLS user account.

### **MLA installation from RPM on linux**

Many linux machines do not have a graphics head on them, and so installation must be done using the command line and installing directly from the RPM. This will necessitate setting up the credentials file and cron job by hand.

For a list of command-line arguments to the MLA, see [Metered License Agent Advanced Usage.](http://docs.pipelinefx.com/display/QUBE/Metered+License+Agent+Advanced+Usage)

```
Click here to expand the manual installation details...
```
**Install the MLA rpm**

```
[root@ip-192-168-66-21 /tmp]# rpm -ivh
qube-mla-6.9-2.CENTOS_6.7.x86_64.rpm
Preparing... ###########################################
[100%]
   1:qube-mla ###########################################
[100%]
[root@ip-192-168-66-21 /tmp]#
```
**Install the credentials into a file readable only by root**

In the following example, the credentials are stored in a file name /root/.mla\_creds. You may use any file name you wish, but this path must be matched when you setup the cron in a later step.

[root@ip-192-168-66-21 ~]# cat /root/.mla\_creds export PFX\_MLS\_USER=<your MLS user name> export PFX\_MLS\_PASSWD=<your MLS password> [root@ip-192-168-66-21 ~]# chmod 600 /root/.mla\_creds

**Test the credentials**

You must source the credentials file in order to load them into the environment; the command to source will vary depending on your shell.

```
sh-4.1# . /root/.mla_creds 
sh-4.1# /usr/local/pfx/qube/mla/mla --check-creds --debug
[2017-04-10 16:29:42] john.burk:axxxxxxf at
https://mls.pipelinefx.com/api/v2/login
[2017-04-10 16:29:43] Credentials test passed. Exiting...
```
**Run all the tests**

This will test:

- MLA -> supervisor connectivtiy
- MLS login credentials
- Supervisor MAC address is registered on the Metered Portal.

```
sh-4.1# /usr/local/pfx/qube/mla/mla --check --debug
[2017-04-10 16:33:06] Testing supervisor connectivity...
[2017-04-10 16:33:06] Qube supervisor defined in qb.conf: 192.168.66.21
[2017-04-10 16:33:06] - passed
[2017-04-10 16:33:06] Testing Metered License Server login
credentials...
[2017-04-10 16:33:06] john.burk:axxxxxxf at
https://mls.pipelinefx.com/api/v2/login
[2017-04-10 16:33:07] - passed
[2017-04-10 16:33:07] Testing MAC address registration and
authorization...
[2017-04-10 16:33:07] - passed
[2017-04-10 16:33:07] All checks passed. Exiting...
```
**Once all tests pass, setup the cron file to run the MLA every minute**

Note that the command run includes the "source" command, with the path to the credentials file.

```
sh-4.1# ls -l /etc/cron.d/com.pipelinefx.meteredLicenseAgent.cron
-rw-r--r-- 1 root root 107 Apr 10 16:40
/etc/cron.d/com.pipelinefx.meteredLicenseAgent.cron
sh-4.1# cat /etc/cron.d/com.pipelinefx.meteredLicenseAgent.cron 
MAILTO=''
* * * * * root . /root/.mla_creds &&
/usr/local/pfx/qube/mla/mla --debug --records 1
```
#### **Optionally restart the cron daemon**

**NOTE**: the cron daemon will detect changes in **already existing** files at the top of every minute, but will only scan the /etc/cron.d directrory for **NEW** files **once an hour**. For this reason, if you don't wish to wait for the top of the hour to begin testing the cron, you will need to restart the cron daemon to add the new file to cron immediately.

sh-4.1# /etc/init.d/crond restart

**Check the MLA log**

verify that the MLA is correctly posting records to the Metered portal

```
sh-4.1# tail /var/log/mlalog
[2017-04-10 16:41:01] Local journal not found, creating database
PFX_metered.db
[2017-04-10 16:41:01] Created database PFX_metered.db
[2017-04-10 16:41:01] License data: used:0, prepaid:64, metered:0
[2017-04-10 16:41:01] Records collected so far: 1
[2017-04-10 16:41:01] john.burk:axxxxxxf at
https://mls.pipelinefx.com/api/v2/login
[2017-04-10 16:41:02] POST'ing records to MLS at
https://mls.pipelinefx.com/api/v2/records
[2017-04-10 16:41:02] Reporting {"insert": 1, "account": "jburk
testing", "metered_key": "[metered]\nhostid =
02:EF:66:EF:90:97\hbox{linear} = \Tburt testing\%\max = 32\nexpires =\"Apr 11, 2017 00:41:02\"\nkey = 32450283602d5539f0d5f072cef69276",
"update": 0, "authorized": true}
[2017-04-10 16:41:02] Removed all POST'ed records from table
license_data
[2017-04-10 16:41:02] "[metered]\nhostid = 02:EF:66:EF:90:97\nlicensee =
\"jburk testing\"\nmax = 32\nexpires = \"Apr 11, 2017 00:41:02\"\nkey =
32450283602d5539f0d5f072cef69276"
[2017-04-10 16:41:02] Supervisor authorized for metered licensing: true
```
**Clean up once the logs show that the MLA is reporting correctly**

If there are no error messages in the log file, and you see "Supervisor authorized for metered licensing: true", edit the cron and remove the --debug --records 1 arguments, so that your cron now looks like:

```
sh-4.1# cat /etc/cron.d/com.pipelinefx.meteredLicenseAgent.cron 
MAILTO=''
* * * * * root . /root/.mla_creds &&
/usr/local/pfx/qube/mla/mla > /dev/null 2>&1
```
#### **Verifying the MLA Installation**

After you've installed the MLA, login to the MLS at <https://metered.pipelinefx.com,>and periodically check the "Status" value in the Supervisor section.

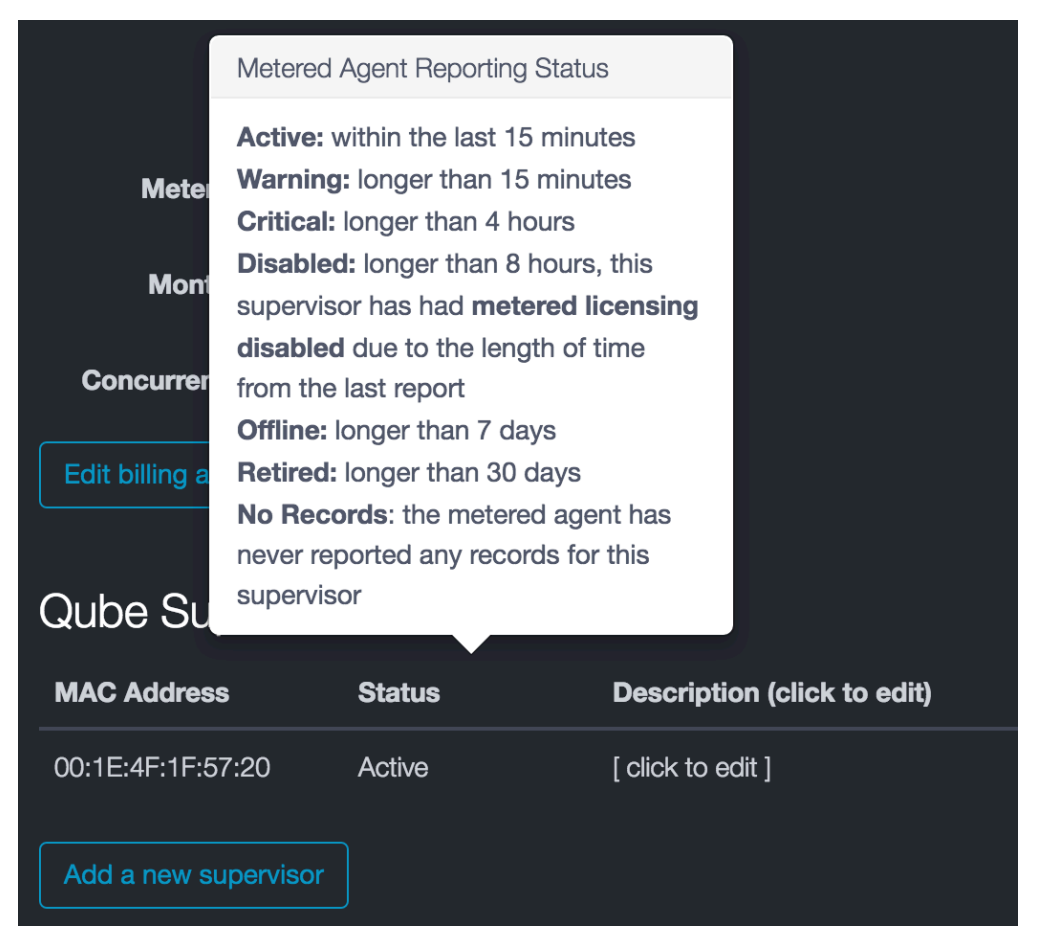

- a status of **No Records** indicates that the MLA has never reported data for this supervisor.
- if the status is **Active** and remains that way for at least 20 minutes, then your MLA is properly reporting license usage data back to the MLS.
- a **Warning** status indicates that the MLS has received data from your MLA, but not in the last 15 minutes.
	- This usually indicates that the initial installation of the MLA proceeded without error, but that it is not continuing to collect and report data after that time.
- if the supervisor status continues to degrade from **Warning** to **Critical** to **Disabled**, then the MLA has not reported data for at least 4 or 8 hours, respectively. In this case, you should check it the Metered License Agent is still running every minute, it's likely that the cron (linux), scheduled task (Windows), or launchd plist (OS X) doesn't have the correct credentials (user name and password).

Please note that if PipelineFX has determined that your account is not in good standing, we may **de-authorize** your metered license Λ account.

In this case, your supervisor(s) will enter the **Disabled** state within 15 minutes. Check the **Metering Authorized** field in the Account Details section on the [MLS](https://metered.pipelinefx.com) website.

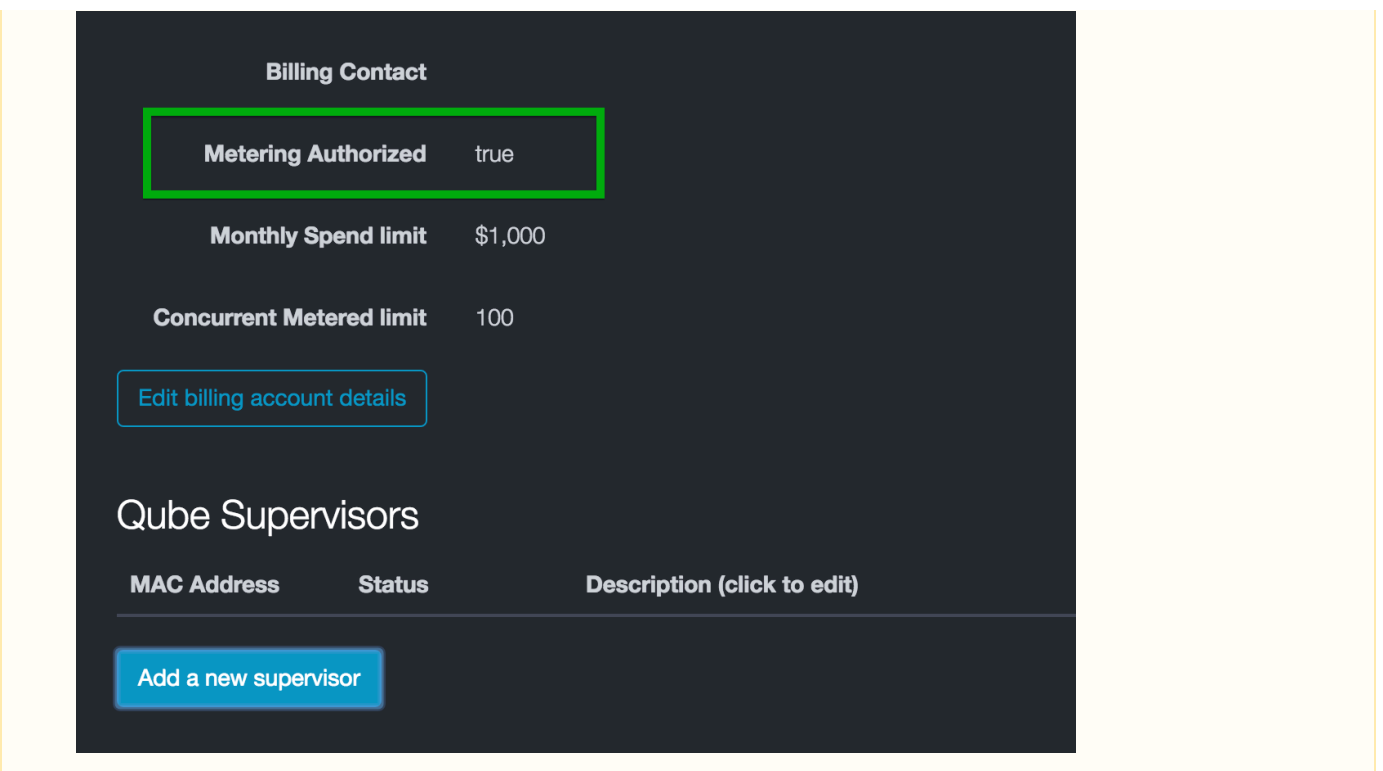

## **See Also**

[Metered License Agent Advanced Usage](http://docs.pipelinefx.com/display/QUBE/Metered+License+Agent+Advanced+Usage)